# **RHCE-PARTE-14↘ Conexión ipv6 con Aplicaciones→ssh, vsftp, httpd SELinux 1/12**

*Objetivo:*

*→ Configuración IPv4 server1.example.com y station1.example.com Para: enp0s3 ↘ Parámetros de conexión Ipv4: /etc/hosts : 192.168.1.150 server1.example.com server1 192.168.1.151 station1.example.com station1 → Instalar direcciones ipv6 → método manual: ↘ server1 → enp0s8 => 2001:db8:0:1::a/64 ↘ station1 → enp0s8 => 2001:db8:0:1::b/64 → SELinux => enforcing para: server1 y station1. → Acceso ssh -6 hacia: server1 desde: station1. → Instalar vsftpd en server1 y acceder desde: station1 a través de lftp: De forma anónima al directorio: → /srv/ftp/pub Por usuario al directorio: → /vsftpd/user{1..2}/upload (crear usuarios: user{1..2} , passwd: 123 que lo permita). → Instalar -apache- en server1. Acceso ftp/Ipv6 desde station1 a través de -lynx-.*

**+++++++++++++++++++++++++++++++++++++++++++++++++++++++++++++++ (Tiempo máximo estimado → 25 minutos)... +++++++++++++++++++++++++++++++++++++++++++++++++++++++++++++++**

**↘ server1/station1**

 **→ Construcción de las conexiones eth8 .**

**[root@server1 ~]# getenforce Enforcing**

**[root@server1 network-scripts]# nmcli connection add type ethernet con-name eth8 ifname enp0s8 ipv6.method manual ipv6.addresses 2001:db8:0:1::a/64 Conexión 'eth8' (7ae9e9f9-e5fb-4fc3-83e9-b7ed01e23e55) agregada con éxito.**

**[root@server1 network-scripts]# cat /etc/sysconfig/network-scripts/ifcfg-eth8** 

TYPE=Ethernet PROXY METHOD=none BROWSER\_ONLY=no **BOOTPROTO=none** DEFROUTE=yes IPV4\_FAILURE\_FATAL=no IPV6INIT=yes **IPV6\_AUTOCONF=no IPV6ADDR=2001:db8:0:1::a/64** IPV6\_DEFROUTE=yes IPV6\_FAILURE\_FATAL=no IPV6\_ADDR\_GEN\_MODE=stable-privacy **NAME=eth8** UUID=7ae9e9f9-e5fb-4fc3-83e9-b7ed01e23e55 **DEVICE=enp0s8** ONBOOT=yes

**[root@station1 network-scripts]# nmcli connection add type ethernet con-name eth8 ifname enp0s8 ipv6.method manual ipv6.addresses 2001:db8:0:1::b/64 Conexión 'eth8' (c854b627-0c78-41a3-8cfa-d6131654e3da) agregada con éxito.**

# RHCE-PARTE-14 Conexión ipv6 con Aplicaciones  $\rightarrow$  ssh, vsftp, httpd SEL inux 2/12

## [root@station1 network-scripts]# cat /etc/sysconfig/network-scripts/ifcfg-eth8

TYPE=Ethernet PROXY METHOD=none BROWSER ONLY=no **BOOTPROTO=none** DEFROUTE=ves IPV4 FAILURE FATAL=no IPV6INIT=yes **IPV6 AUTOCONF=no** IPV6ADDR=2001:db8:0:1::b/64 IPV6 DEFROUTE=yes IPV6 FAILURE FATAL=no IPV6 ADDR GEN MODE=stable-privacy NAME=eth8 UUID=7ae9e9f9-e5fb-4fc3-83e9-b7ed01e23e55 DEVICE=enp0s8 ONBOOT=yes

 $\rightarrow$  Acceso -ssh -6-.

 $\mathsf{S}$  station1

[root@station1  $~1$ # getenforce **Enforcing** 

### [root@station1 network-scripts]# ssh -6 2001:db8:0:1::a

The authenticity of host '2001; $d$ b8:0:1::a (2001: $db8$ :0:1::a)' can't be established. ECDSA key fingerprint is SHA256:tKrxWBBgusdB247Qs9CTfhQdhKro4etkZi3O+WGFK0I. ECDSA key fingerprint is MD5:8e:e8:c9:59:e8:58:f3:f1:44:28:d9:aa:70:98:29:76. Are you sure you want to continue connecting (yes/no)? yes Warning: Permanently added '2001:db8:0:1::a' (ECDSA) to the list of known hosts. Last login: Sat May 19 10:22:12 2018 from 192.168.1.250 [root@server1  $\sim$ ]#

→ Instalación y Acceso -vsftpd-.

+++ Modo -permissive- +++

**Server1** 

 $Iroot@server1 ~1# setenforce 0$ [root@server1  $\sim$ ]# getenforce **Permissive** 

[root@server1  $\sim$ ]# yum install vsftpd lftp [root@server1  $\sim$ ]# systemctl enable --now vsftpd.service Created symlink from /etc/systemd/system/multi-user.target.wants/vsftpd.service to /usr/lib/systemd/system/vsftpd.service.

[root@server1 vsftpd]# firewall-cmd --permanent --add-service=ftp **SUCCESS** [root@server1 vsftpd]# firewall-cmd --reload **SUCCeSS** 

[root@server1 ~]# cd /etc/vsftpd/

### $\rightarrow$  Usuarios Anónimos:

[root@server1 vsftpd]# mkdir -p /srv/ftp/pub

## **RHCE-PARTE-14↘ Conexión ipv6 con Aplicaciones→ssh, vsftp, httpd SELinux 3/12**

**[root@server1 vsftpd]# chmod 555 /srv/ [root@server1 vsftpd]# chmod 555 /srv/ftp/ [root@server1 vsftpd]# chown :ftp /srv/ftp/pub/**

#### **[root@server1 vsftpd]# lftp 2001:db8:0:1::a**

lftp 2001:db8:0:1::a:~> **ls** 6 May 23 06:16 pub lftp 2001:db8:0:1::a:/> **cd pub/** lftp 2001:db8:0:1::a:/pub> **put ftpusers**  125 bytes transferred lftp 2001:db8:0:1::a:/pub> **exit [root@server1 vsftpd]# ls /srv/ftp/pub/ ftpusers**

#### **→ Usuarios Autenticados: [root@server1 vsftpd]# mkdir /vsftpd**

**[root@server1 vsftpd]# for ((i=1;i<=2;i++)); do useradd -m -g ftp -c "Usuario FTP" -d /vsftpd/user\$i -s /sbin/nologin user\$i; done**

**[root@server1 vsftpd]# for ((i=1;i<=2;i++)); do echo "123" | passwd --stdin user\$i; done**

**Cambiando la contraseña del usuario user1. passwd: todos los símbolos de autenticación se actualizaron con éxito. Cambiando la contraseña del usuario user2. passwd: todos los símbolos de autenticación se actualizaron con éxito.**

**[root@server1 vsftpd]# mkdir -p /vsftpd/user{1..2}/upload [root@server1 vsftpd]# chmod 555 /vsftpd/ [root@server1 vsftpd]# chmod 555 /vsftpd/user{1..2}**

**[root@server1 vsftpd]# chown user1:ftp /vsftpd/user1/upload/ [root@server1 vsftpd]# chown user2:ftp /vsftpd/user2/upload/**

#### **[root@server1 vsftpd]# getfacl /vsftpd/**

getfacl: Eliminando '/' inicial en nombres de ruta absolutos # file: vsftpd/ # owner: root # group: root **user::r-x group::r-x other::r-x**

#### **[root@server1 vsftpd]# getfacl /vsftpd/user1**

getfacl: Eliminando '/' inicial en nombres de ruta absolutos # file: vsftpd/user1 # owner: user1 # group: ftp **user::r-x group::r-x other::r-x**

## **[root@server1 vsftpd]# getfacl /vsftpd/user2**

getfacl: Eliminando '/' inicial en nombres de ruta absolutos # file: vsftpd/user2 # owner: user2 # group: ftp **user::r-x**

## **RHCE-PARTE-14↘ Conexión ipv6 con Aplicaciones→ssh, vsftp, httpd SELinux 4/12**

```
group::r-x
other::r-x
```
#### **[root@server1 vsftpd]# getfacl /vsftpd/user1/upload/**

getfacl: Eliminando '/' inicial en nombres de ruta absolutos # file: vsftpd/user1/upload/ # owner: user1 # group: ftp **user::rwx group::r-x other::r-x**

#### **[root@server1 vsftpd]# getfacl /vsftpd/user2/upload/**

getfacl: Eliminando '/' inicial en nombres de ruta absolutos # file: vsftpd/user2/upload/ # owner: user2 # group: ftp **user::rwx group::r-x other::r-x**

#### **[root@server1 vsftpd]# cat vsftpd.conf | grep -v '^#'**

**anonymous\_enable=YES local\_enable=YES write\_enable=YES local\_umask=022 anon\_upload\_enable=YES** anon\_mkdir\_write\_enable=YES **dirmessage\_enable=YES xferlog\_enable=YES connect\_from\_port\_20=YES xferlog\_std\_format=YES chroot\_local\_user=YES listen=NO listen\_ipv6=YES anon\_root=/srv/ftp pam\_service\_name=vsftpd userlist\_enable=YES tcp\_wrappers=YES**

### **[root@server1 vsftpd]# systemctl restart vsftpd.service**

#### **[root@server1 vsftpd]# lftp 2001:db8:0:1::a**

lftp 2001:db8:0:1::a:~> **user user1** Clave: lftp user1@2001:db8:0:1::a:~> **ls** drwxr-xr-x 2 1000 50 6 May 23 07:48 upload lftp user1@2001:db8:0:1::a:/> **cd upload/** lftp user1@2001:db8:0:1::a:/upload> **put ftpusers** 125 bytes transferred lftp user1@2001:db8:0:1::a:/upload> **exit [root@server1 vsftpd]# ls /vsftpd/user1/upload/ ftpusers**

## **↘ station1**

**[root@station1 ~]# setenforce 0 [root@station1 ~]# getenforce** 

## **Permissive**

### **[root@station1 network-scripts]# yum install lftp**

#### **→ Usuarios Anónimos:**

**[root@station1 vsftpd]# lftp 2001:db8:0:1::a** lftp 2001:db8:0:1::a:~> **cd pub/** lftp 2001:db8:0:1::a:/pub> **ls** 50 125 May 23 08:49 ftpusers lftp 2001:db8:0:1::a:/pub> **put user\_list**  361 bytes transferred lftp 2001:db8:0:1::a:/pub> **exit**

## **→ Usuarios Autenticados:**

**[root@station1 ~]# lftp 2001:db8:0:1::a** lftp 2001:db8:0:1::a:~> **user user2** Clave: lftp user2@2001:db8:0:1::a:~> **ls** drwxr-xr-x 2 1001 50 6 May 23 07:48 upload lftp user2@2001:db8:0:1::a:/> **cd upload/** lftp user2@2001:db8:0:1::a:/upload> **put /etc/hosts** 258 bytes transferred lftp user2@2001:db8:0:1::a:/upload> **exit**

 **+++ Modo - enforcing - +++**

**↘ server1**

…

**[root@server1 vsftpd]# setenforce 1 [root@server1 vsftpd]# getenforce Enforcing**

**[root@server1 vsftpd]# touch test{1..2}.txt**

## **→ Usuarios Anónimos:**

**[root@server1 vsftpd]# lftp 2001:db8:0:1::a**

lftp 2001:db8:0:1::a:~> **ls** drwxr-xr-x 2 14 50 6 May 24 06:20 pub lftp 2001:db8:0:1::a:/> **cd pub/** lftp 2001:db8:0:1::a:/pub> **put test1.txt put: Access failed: 553 Could not create file. (test1.txt)** lftp 2001:db8:0:1::a:/pub> **exit**

**[root@server1 vsftpd]# aureport -a**

AVC Report ======================================================== # date time comm subj syscall class permission obj event ========================================================

… **81. 24/05/18 08:33:22 vsftpd system\_u:system\_r:ftpd\_t:s0-s0:c0.c1023 2 dir write unconfined\_u:object\_r:public\_content\_t:s0 denied 184** ...

**[root@server1 vsftpd]# cat /var/log/audit/audit.log | grep public**

type=AVC msg=audit(1527143602.363:184): avc: denied { write } for pid=2652 comm="vsftpd" name="pub" dev="dm-0" ino=23828 scontext=system\_u:system\_r:ftpd\_t:s0s0:c0.c1023 tcontext=unconfined\_u:object\_r:**public\_content\_t**:s0 tclass=dir ...

## **[root@server1 vsftpd]# cat /var/log/messages**

... May 24 08:24:47 server1 dbus[680]: [system] Reloaded configuration May 24 08:26:01 server1 /usr/bin/sealert: could not start dbus: org.freedesktop.DBus.Error.NotSupported: Unable to autolaunch a dbus-daemon without a \$DISPLAY for X11 May 24 08:33:25 server1 dbus[680]: [system] Activating service name='org.fedoraproject.Setroubleshootd' (using servicehelper) May 24 08:33:25 server1 dbus[680]: [system] Successfully activated service 'org.fedoraproject.Setroubleshootd' May 24 08:33:25 server1 setroubleshoot: failed to retrieve rpm info for /vsftpd May 24 08:33:26 server1 setroubleshoot: SELinux is preventing vsftpd from write access on the directory pub. For complete SELinux messages run: sealert -l a960f05c-9658-4ddd-92bf-062219182d7c May 24 08:33:26 server1 python: SELinux is preventing vsftpd from write access on the directory pub.#012#012\*\*\*\*\* Plugin allow\_anon\_write (53.1 confidence) suggests \*\*\*\*\*\*\*\*\*\*\*\*\*\*\*\*\*\*#012#012If you want to allow vsftpd to be able to write to shared public content#012Then you need to change the label on pub to public content rw t, and potentially turn on the allow\_httpd\_sys\_script\_anon\_write boolean.#012Do#012# **semanage fcontext -a -t public\_content\_rw\_t pub#012# restorecon -R -v pub#012# setsebool -P allow ftpd anon write** 1#012#012\*\*\*\*\* Plugin catchall boolean (42.6 confidence) suggests \*\*\*\*\*\*\*\*\*\*\*\*\*\*\*\*\*\*\*#012#012lf you want to allow ftpd to full access#012Then you must tell SELinux about this by enabling the 'ftpd full access' boolean.#012#012Do#012setsebool -P ftpd full access  $1\#012\#012****$  Plugin catchall (5.76 confidence) suggests \*\*\*\*\*\*\*\*\*\*\*\*\*\*\*\*\*\*\*\*\*\*\*\*\*\*\*\*#012#012If you believe that vsftpd should be allowed write access on the pub directory by default.#012Then you should report this as a bug.#012You can generate a local policy module to allow this access.#012Do#012allow this access for now by executing:#012# ausearch -c 'vsftpd' --raw | audit2allow -M my-vsftpd#012# semodule -i myvsftpd.pp#012

…

## **[root@server1 vsftpd]# cat /var/log/messages | grep sealert**

… May 24 08:33:26 server1 setroubleshoot: SELinux is preventing vsftpd from write access on the directory pub. For complete SELinux messages run: **sealert -l a960f05c-9658-4ddd-92bf-062219182d7c**

...

**[root@server1 vsftpd]# sealert -l a960f05c-9658-4ddd-92bf-062219182d7c** SELinux está negando a vsftpd de write el acceso a carpeta pub.

\*\*\*\*\* El complemento allow anon write (53.1 confidence) sugiere\*\*\*\*\*\*\*\*\*\*\*\*\*\*

Si desea permitir que vsftpd pueda escribir sobre contenidos públicos compartidos Entoncesdebe cambiar la etiqueta de pub a public\_content\_rw\_t, y tal vez activar el indicador allow httpd sys script anon write.

Hacer

# semanage fcontext -a -t public content rw t pub

# restorecon -R -v pub

# setsebool -P allow ftpd anon write 1

\*\*\*\*\* El complemento catchall boolean (42.6 confidence) sugiere\*\*\*\*\*\*\*\*\*\*\*\*\*\*

Si quiere allow ftpd to full access

Entoncesdebe informar a SELinux de ello activando el indicador 'ftpd\_full\_access'.

Hacer setsebool -P ftpd\_full\_access 1 \*\*\*\*\* El complemento catchall (5.76 confidence) sugiere\*\*\*\*\*\*\*\*\*\*\*\*\*\*\*\*\*\*\*\*\*\*\* Si cree que de manera predeterminada se debería permitir a vsftpd el acceso write sobre pub directory. Entoncesdebería reportar esto como un error. Puede generar un módulo de política local para permitir este acceso. Hacer permita el acceso temporalmente ejecutando: # ausearch -c 'vsftpd' --raw | audit2allow -M mi-vsftpd # semodule -i mi-vsftpd.pp Información adicional: Contexto de origen system\_u:system\_r:ftpd\_t:s0-s0:c0.c1023 Contexto Destino unconfined u:object r:public content t:s0 Objetos Destino pub [ dir ] Origen vsftpd Dirección de origen vsftpd Puerto <Unknown> Nombre de Equipo server1.example.com Paquetes RPM Fuentes Paquetes RPM Destinos<br>RPM de Políticas selinux-policy-3.13.1-192.el7\_5.3.noarch SELinux activado True Tipo de política targeted Modo impositivo Enforcing Nombre de equipo server1.example.com Linux server1.example.com 3.10.0-862.2.3.el7.x86\_64 #1 SMP Wed May 9 18:05:47 UTC 2018 x86\_64 x86\_64 Cantidad de alertas 3 Visto por primera vez 2018-05-24 08:12:15 CEST Visto por última vez 2018-05-24 08:33:22 CEST ID local a960f05c-9658-4ddd-92bf-062219182d7c Mensajes raw de aviso

type=AVC msg=audit(1527143602.363:184): avc: denied { write } for pid=2652 comm="vsftpd" name="pub" dev="dm-0" ino=23828 scontext=system\_u:system\_r:ftpd\_t:s0 s0:c0.c1023 tcontext=unconfined\_u:object\_r:public\_content\_t:s0 tclass=dir

Hash: vsftpd,ftpd\_t,public\_content\_t,dir,write

## **[root@server1 vsftpd]# getsebool -a | grep ftpd**

ftpd\_anon\_write --> off ftpd\_connect\_all\_unreserved --> off ftpd\_connect\_db --> off ftpd\_full\_access --> off ftpd\_use\_cifs  $\rightarrow$  off ftpd\_use\_fusefs --> off ftpd use  $nis \rightarrow off$ ftpd\_use\_passive\_mode  $\rightarrow$  off

# **[root@server1 vsftpd]# setsebool -P allow\_ftpd\_anon\_write 1**

# RHCE-PARTE-14 Conexión ipv6 con Aplicaciones  $\rightarrow$  ssh, vsftp, httpd SELinux 8/12

[root@server1 vsftpd]# setsebool -P ftpd\_full\_access 1 [root@server1 vsftpd]# getsebool -a | grep ftpd ftpd anon write --> on ftpd full  $\overline{access} \rightarrow \overline{on}$ 

[root@server1 vsftpd]# semanage fcontext -I| grep ftp system u:object r:tftpd etc t:s0 /etc/(x)?inetd\.d/tftp regular file /srv/([^/]\*/)?ftp(/.\*)? all files system u:object r:public content t:s0 all files /var/ftp $($ .\*)? system u:object r:public content t:s0

Troot@server1 vsftpd1# # semanage fcontext -a -t public content rw t "/srv/ftp/pub(/.\*)?"

[root@server1 vsftpd]# restorecon -FRvv /srv/ftp/pub/ restorecon reset /srv/ftp/pub context unconfined u:object r:public content t:s0->system u:object r:public content t:s0

[root@server1 vsftpd]# ls -ldZ /srv/ftp/pub/ drwxr-xr-x. ftp ftp system u:object r:public content t:s0 /sry/ftp/pub/

[root@server1 vsftpd]# systemctl restart vsftpd.service [root@server1 vsftpd]# lftp 2001:db8:0:1::a Iftp 2001:db8:0:1::a: $\sim$ > Is drwxr-xr-x 2 14 50 6 May 24 06:20 pub Iftp 2001:db8:0:1::a:/> cd pub/ Iftp  $2001: db8:0:1::a:/pub>$  Is Iftp 2001:db8:0:1::a:/pub> put test1.txt  $lftp 2001: db8:0:1::a:/pub>$  Is  $-rw$ ------- 1 14 50 0 May 24 07:32 test1.txt Iftp  $2001: db8:0:1::a:/pub>exit$ 

[root@server1 vsftpd]# ls /srv/ftp/pub/ test1.txt

 $\searrow$  station1

[root@station1  $\sim$ ]# getenforce **Enforcing** 

## root@station1 ~]# lftp 2001:db8:0:1::a

Iftp 2001:db8:0:1::a: $\sim$ > Is  $d$ rwxr-xr-x 2 14 23 May 24 07:32 pub 50 Iftp 2001:db8:0:1::a:/> cd pub/ Iftp  $2001: db8:0:1::a:/pub>$  Is 0 May 24 07:32 test1.txt  $-rw--- 114$ - 50 Iftp 2001:db8:0:1::a:/pub> put anaconda-ks.cfg 1202 bytes transferred Iftp  $2001: db8:0:1::a:/pub>$  Is  $-rw$ ------- 1 14 1202 May 24 07:40 anaconda-ks.cfg 50  $-rw$ ------- 1 14 50 0 May 24 07:32 test1.txt Iftp  $2001:db8:0:1::a:/pub>exit$ 

### [root@server1 vsftpd]# ls -alZ /srv/ftp/pub/

drwxr-xr-x, ftp ftp system u:object r:public content t:s0, dr-xr-xr-x. root root unconfined u:object r:public content t:s0 .. -rw-------. ftp ftp system u:object r:public content t:s0 anaconda-ks.cfg

# **RHCE-PARTE-14↘ Conexión ipv6 con Aplicaciones→ssh, vsftp, httpd SELinux 9/12**

-rw-------. ftp ftp system u:object r:public content t:s0 test1.txt

## **→ Usuarios Autenticados:**

#### **↘ server1**

**[root@server1 vsftpd]# lftp 2001:db8:0:1::a** lftp 2001:db8:0:1::a:~> **user user1** Clave: lftp user1@2001:db8:0:1::a:~> **ls**  $d$ rwxr-xr-x 2 1000 50 lftp user1@2001:db8:0:1::a:/> **cd upload/** lftp user1@2001:db8:0:1::a:/upload> **put ftpusers**  125 bytes transferred lftp user1@2001:db8:0:1::a:/upload> **ls** -rw-r--r-- 1 1000 50 125 May 24 08:03 ftpusers lftp user1@2001:db8:0:1::a:/upload> **exit**

#### **[root@server1 vsftpd]# ls -alZ /vsftpd/user1/upload/**

drwxr-xr-x. user1 ftp unconfined u:object r:default t:s0 . dr-xr-xr-x. user1 ftp system\_u:object\_r:default\_t:s0 .. **-rw-r--r--. user1 ftp system\_u:object\_r:default\_t:s0 ftpusers**

## **↘ station1**

## **[root@station1 ~]# lftp 2001:db8:0:1::a**

lftp 2001:db8:0:1::a:~> **user user1** Clave: lftp user1@2001:db8:0:1::a:~> **ls** drwxr-xr-x 2 1000 50 22 May 24 08:12 upload lftp user1@2001:db8:0:1::a:/> **cd upload/** lftp user1@2001:db8:0:1::a:/upload> **ls** -rw-r--r-- 1 1000 50 125 May 24 08:12 ftpusers lftp user1@2001:db8:0:1::a:/upload> **put anaconda-ks.cfg**  1202 bytes transferred lftp user1@2001:db8:0:1::a:/upload> **ls** -rw-r--r-- 1 1000 50 1202 May 24 08:15 anaconda-ks.cfg -rw-r--r-- 1 1000 50 125 May 24 08:12 ftpusers lftp user1@2001:db8:0:1::a:/upload> **exit**

 **[root@ server1 vsftpd]# ls -alZ /vsftpd/user1/upload/**

drwxr-xr-x. user1 ftp unconfined u:object r:default t:s0. dr-xr-xr-x. user1 ftp system\_u:object\_r:default\_t:s0 .. -rw-r--r--. **user1 ftp** system u:object r:default t:s0 anaconda-ks.cfg -rw-r--r--. **user1 ftp** system\_u:object\_r:default\_t:s0 ftpusers

#### **→ apache/lynx.**

## **↘ server1**

**[root@server1 ~]# yum install httpd [root@server1 ~]# systemctl enable --now httpd.service Created symlink from /etc/systemd/system/multi-user.target.wants/httpd.service to /usr/lib/systemd/system/httpd.service.**

#### Q **RHCE-PARTE-14↘ Conexión ipv6 con Aplicaciones→ssh, vsftp, httpd SELinux 10/12**

**[root@server1 ~]# firewall-cmd --permanent --zone=internal --addservice={http,https} success [root@server1 ~]# firewall-cmd --set-default-zone=internal success [root@server1 ~]# firewall-cmd --reload success [root@server1 ~]# firewall-cmd --get-default-zone internal [root@server1 ~]# firewall-cmd --list-services --zone=internal ssh dhcpv6-client http https**

## **↘ station1**

**[root@station1 ~]# yum install lynx**

## **[root@station1 ~]# lynx http://[2001:db8:0:1::a]**

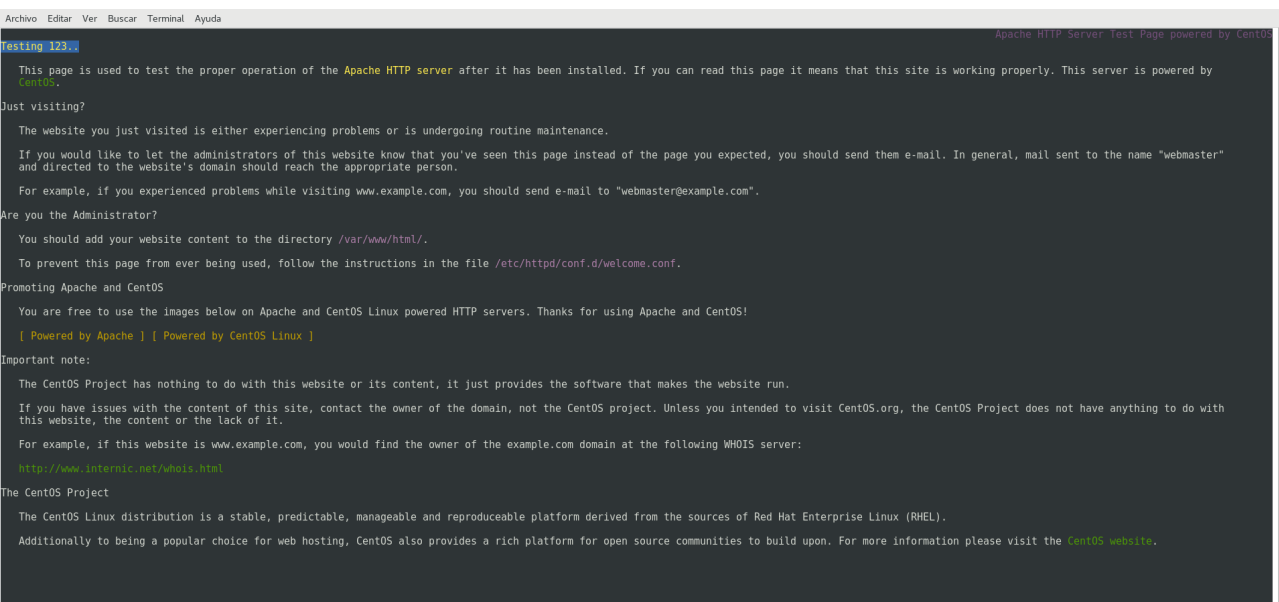

ommands: use arrow keys to move, 'f' for netp, 'q' to quit, '<-' to go back<br>|Arrow keys: Up and Down to move... Right to follow a link; Left to go back<br>!!ale Olptions Dirint Cle Minin serong Oluit /-seersh [deletal-history

# **RHCE-PARTE-14↘ Conexión ipv6 con Aplicaciones→ssh, vsftp, httpd SELinux 11/12**

## **[root@station1 ~]# lynx ftp://[2001:db8:0:1::a]**

S

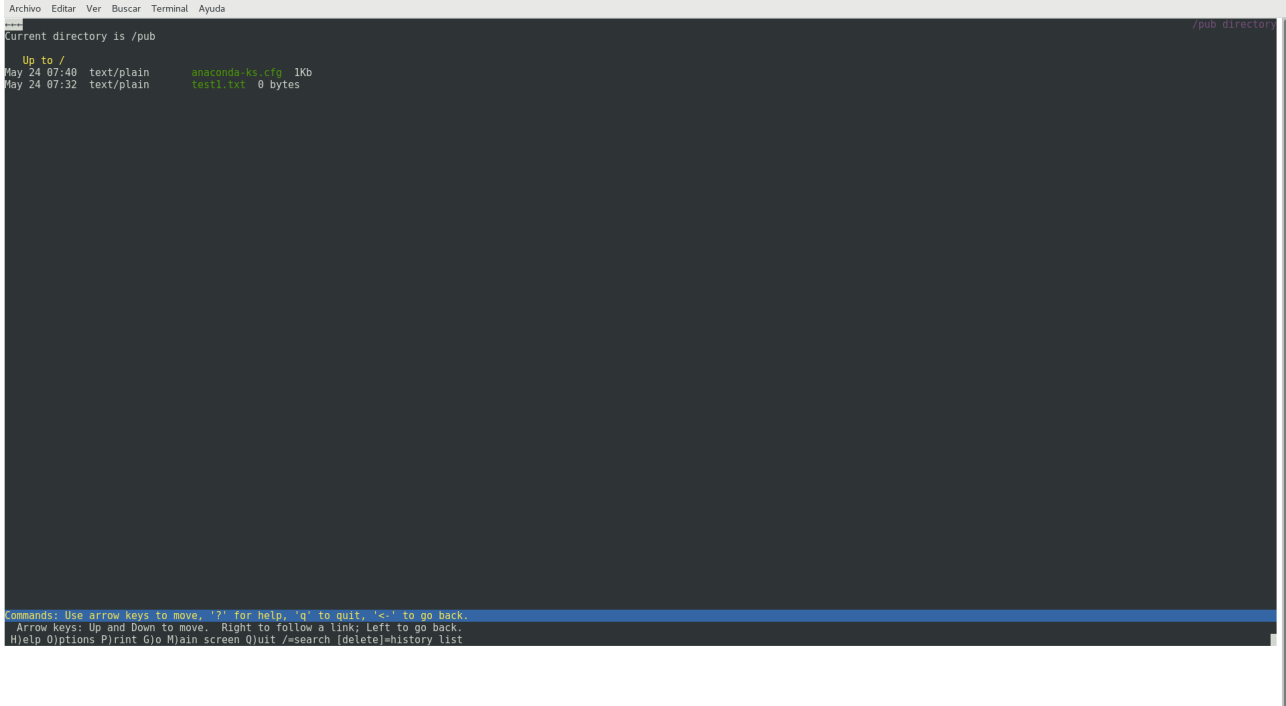

## **[root@station1 ~]# lynx ftp://user1:123@[2001:db8:0:1::a]**

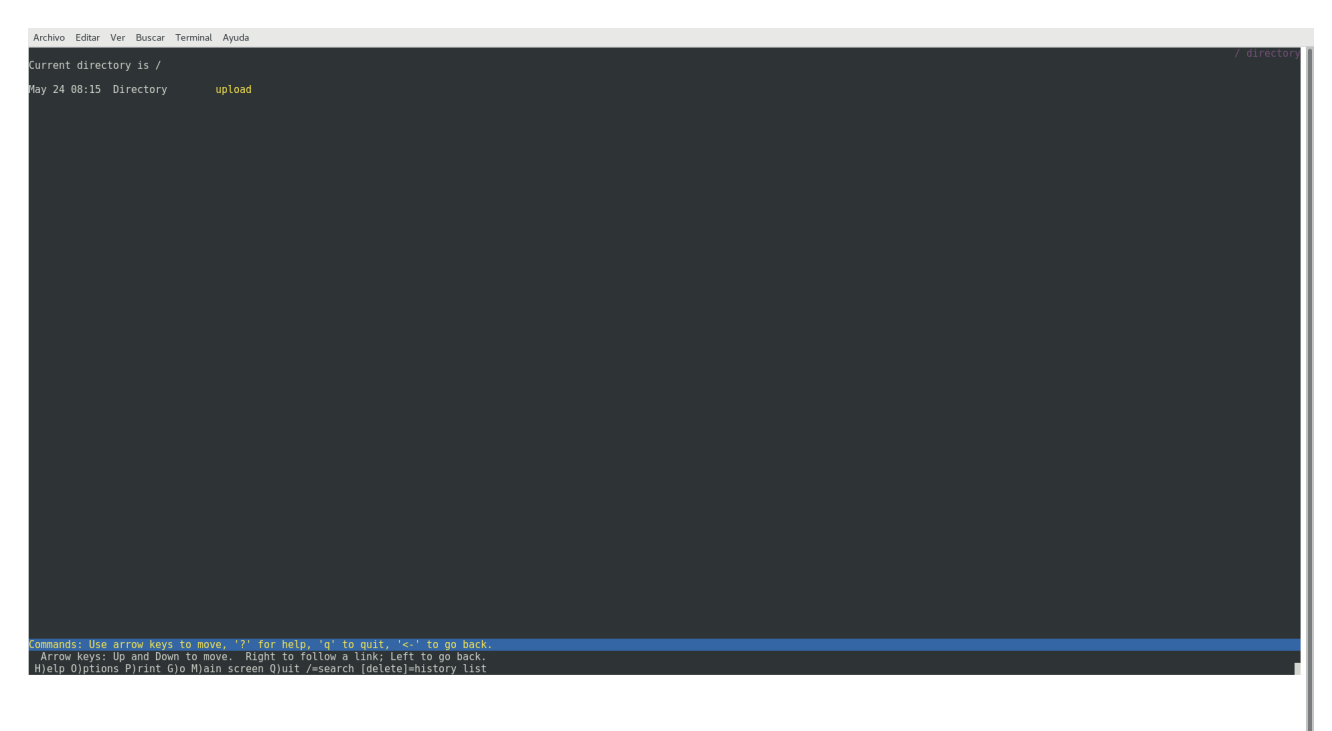

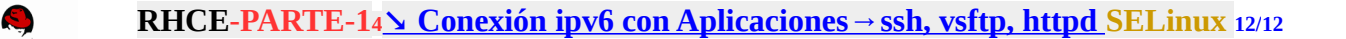

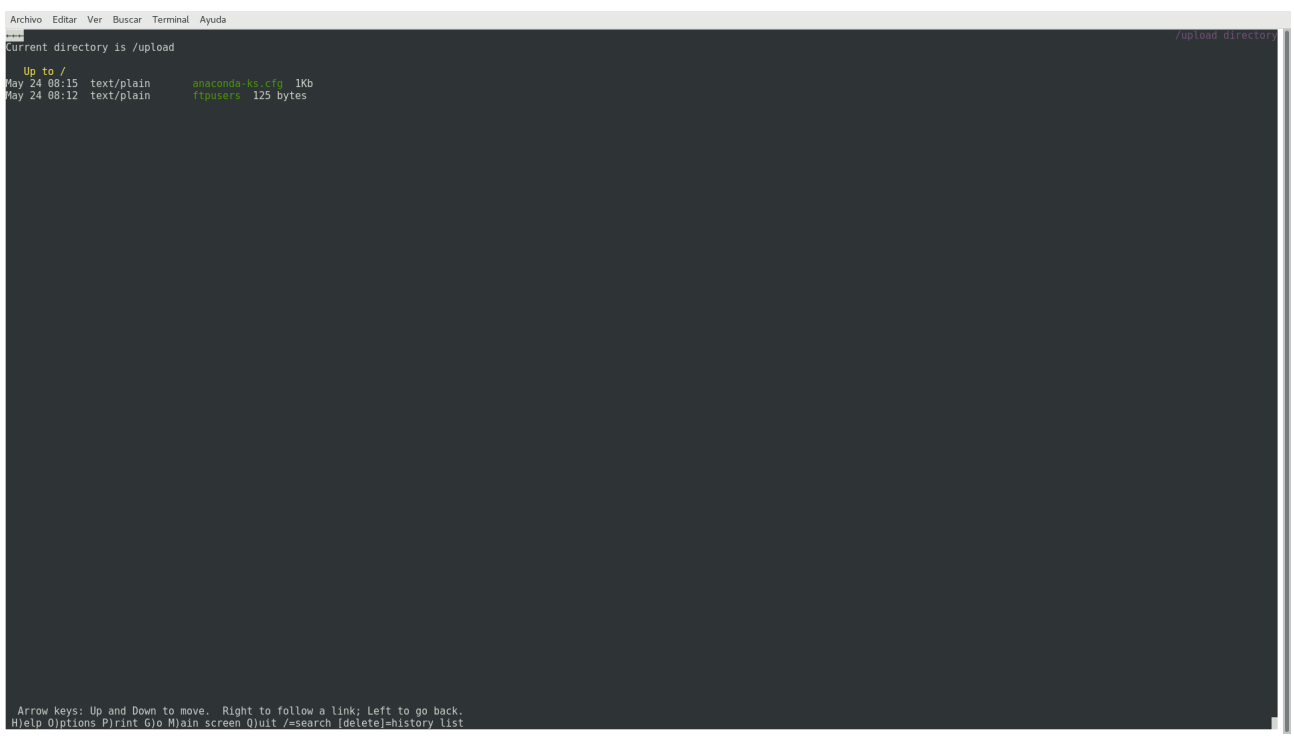

## **Creative Commons Reconocimiento-NoComercial-CompartirIgual 3.1 ESPAÑA**

**© 2018 by carlos briso. Usted es libre de copiar, distribuir y comunicar públicamente la obra y hacer obras derivadas bajo las condiciones siguientes:** 

**a) Debe reconocer y citar al autor original.** 

**b) No puede utilizar esta obra para fines comerciales (incluyendo su publicación, a través de cualquier medio, por entidades con fines de lucro).**

**c) Si altera o transforma esta obra o genera una obra derivada, sólo puede distribuir la obra generada bajo una licencia idéntica a ésta. Al reutilizar o distribuir la obra, tiene que dejar bien claro los términos de la licencia de esta obra. Alguna de estas condiciones puede no aplicarse si se obtiene el permiso del titular de los derechos de autor. Los derechos derivados de usos legítimos u otras limitaciones no se ven afectados por lo anterior. Licencia completa en castellano.**

**→ La información contenida en este documento y los derivados de éste se proporcionan tal cual son y los autores no asumirán responsabilidad alguna si el usuario o lector hace mal uso de éstos.**